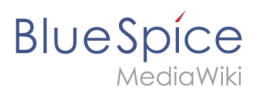

**Abhängig von den Aktionen,** die **ein Benutzer ausführen und müssen** 

### **Referenz:Page Schemas**

### [VisuellWikitext](https://de.wiki.bluespice.com)

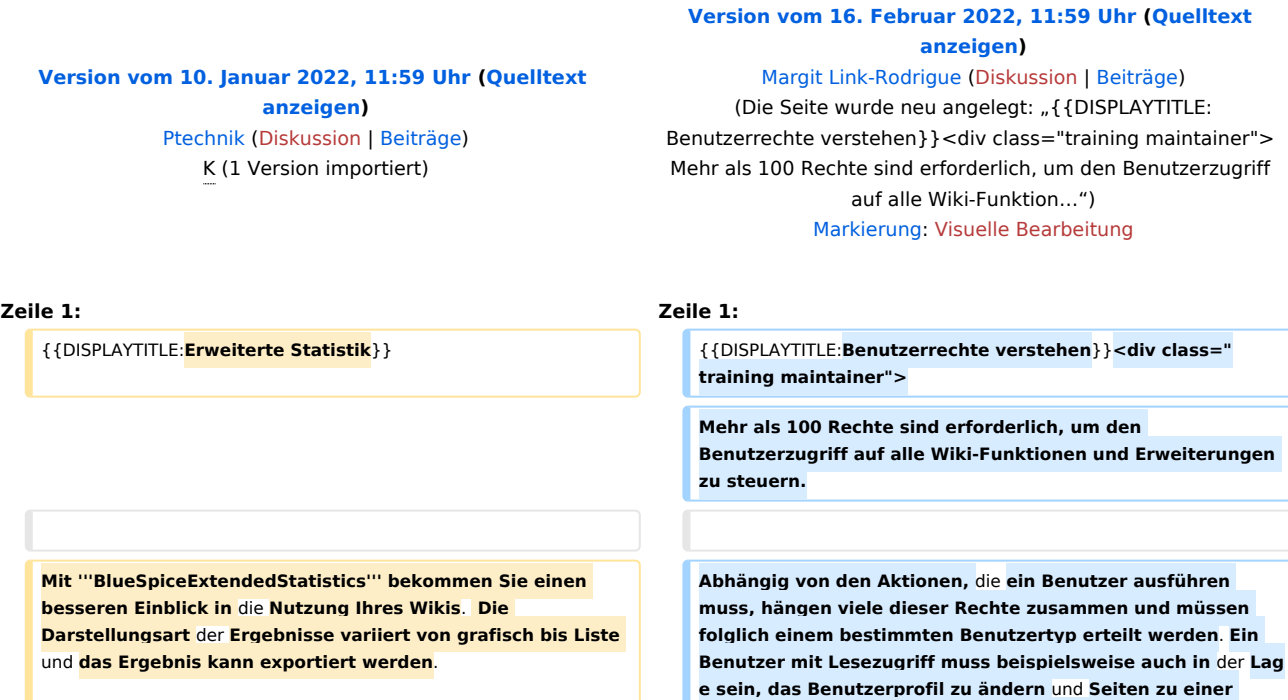

**==Wo finde ich die erweiterte Statistik?==**

**Der Navigationslink ''Erweiterte Statistik'' im Register ''Globale Aktionen'' lädt** die **Seite ''Spezial: Erweiterte\_Statistik**.**''**

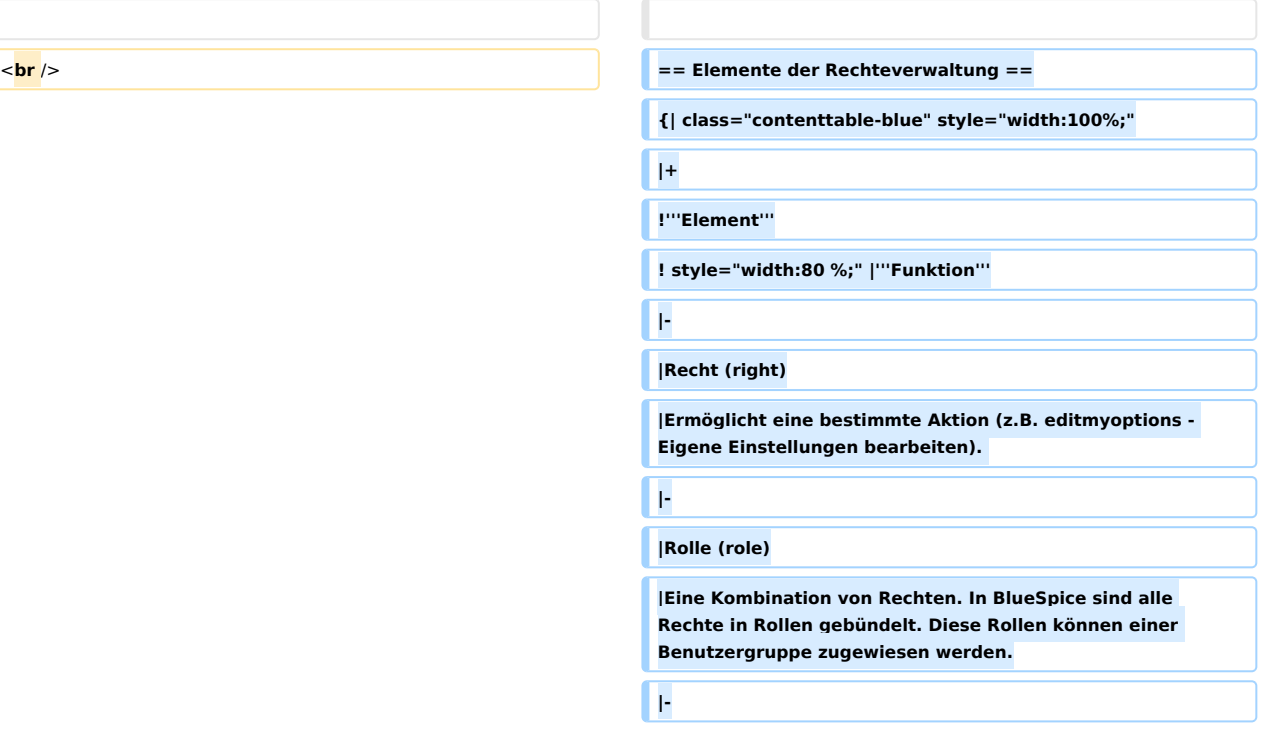

**Überwachungsliste hinzuzufügen**. **Aus diesem Grund verwendet BlueSpice Rollen und Gruppen, um** die **Berechtigu**

**ngen einzelner Benutzer zu verwalten**.

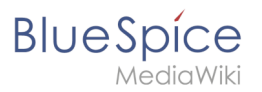

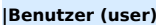

**|Entität in der Wiki-Instanzdatenbank. Hat einen eindeutigen Benutzernamen und eine eindeutige Benutzer-ID.**

**|-**

#### **|Gruppe (group)**

**|Eine Sammlung von Benutzern. Ein Benutzer ist einer oder mehreren Gruppen zugeordnet. Es gibt systeminterne Gruppen (die nicht entfernt oder umbenannt werden können) und benutzerdefinierte Gruppen. Bei benutzerdefinierten Gruppen besteht der Gruppenname oft aus der Rolle und einem Namensraum-Namen.**

**|-**

**|Namensraum (namespace)**

**|Berechtigungen können auf Namensraum-Ebene festgelegt werden. Aber generell nicht pro Seite.**

**|}**<**/div><section end="training"** />

**==Klassischer Ablauf der Rechtezuweisung==**

[[Datei:**ExtendedStatistics1**.png| **thumb**|**zentriert**|**alternativtex t**=**Navigationslink zur** Seite **Erweiterte Statistik**|**650x650px**|**Na vigationslink zur** Seite **Erweiterte Statistik]]**

```
==Abfrage auswählen== [[Datei:Verrechtung.drawio.png|zentriert]]
```
**<section begin="training-rechte-workflow" />**

**{| class="contenttable-blue" style="width:100%;"**

**|+**

**! style="width:80px;" |'''Schritt'''**

**! style="width:220px;" |'''Funktion'''**

**!'''Beschreibung'''**

**|-**

**| style="width:80px;"** |**'''1'''**

| **style**=**"width:220px;" |Namensraumvewaltung**

**|Erstellen Sie über die** Seite **''Spezial:NamespaceManager'' einen Namensraum .**

**|-**

**| style="width:80px;" |'''2'''**

**| style="width:220px;"** |**Gruppenverwaltung**

|**Erstellen Sie über die** Seite **''Spezial: GroupManager'' eine Benutzergruppe für jede Rolle, die Sie in diesem Nameensraum verwalten möchten. Der Gruppenname sollte einem bestimmten Muster folgen, z.B. ''<Namensraum\_Name>\_<Rolenname>''.**

**|-**

**| style="width:80px;" |'''3'''**

**| style="width:220px;" |Rechteverwaltung**

**BlueSpice** 

**|Verbinden Sie Gruppen, Rollen und Namensraume mit ''Spezial:PermissionManager'' (Rechteverwaltung). Folgen Sie einfach dem Namensmuster der Gruppe.**

**|-**

**| style="width:80px;" |'''4'''**

**| style="width:220px;" |Benutzerverwaltung**

**|Weisen Sie den Gruppen Benutzer zu.**

**|}**

**<section end="training-rechte-workflow" />**

==**Anwendungsfall: Abteilungsinformationen verwalten=**=

**[[File:inhaltsorganisation.drawio.**

**Unternehmens sichtbar**.

**png|thumb|793x793px|Beispiel: So organisieren Sie Ihr Wiki|zentriert|verweis**=**Special:FilePath/inhaltsorganisation. drawio.png]]**

**Anna (HR Manager) und Phil (HR Specialist) pflegen alle Inhalte der Personalabteilung im Unternehmenswiki.**

**Einige Inhalte sind für alle Mitarbeiter sichtbar**. **Andere Inhalte werden eingeschränkt und sind nur für das obere** 

**Management und Lea**, die **Rechtsberaterin des** 

**\*'''Anzahl erstellter Nutzer:''' Summe aller Benutzer, die sich im ausgewählten Zeitraum registriert haben**.

**\*'''Anzahl erstellter Seiten:''' Summe aller Seiten**, die **in dem ausgewählten Zeitraum erstellt wurden.**

**\*'''Anzahl erstellter Inhaltsseiten:''' Summe aller Artikel in Inhaltsnamensräumen, die im ausgewählten Zeitraum erstellt wurden.**

**\*'''Anzahl der Bearbeitungen:''' Summe aller Bearbeitungen im gewählten Zeitraum.**

**\*'''Bearbeitungen pro Benutzer:''' Summe aller Bearbeitungen pro Benutzer im ausgewählten Zeitraum**

**\*'''Suchanfragen:''' Alle Begriffe, nach denen Benutzer im ausgewählten Zeitraum gesucht haben. Nur verfügbar, wenn [[Handbuch:Erweiterung/BlueSpiceExtendedSearch| BlueSpiceExtendedSearch]] installiert ist. ''Hinweis:'' Suchanfragen sind aufgrund der "auto-complete" Funktion schwer zu analysieren, da hier häufig nur die Anfangsbuchstaben eingegeben werden, before ein Suchtreffer ausgewählt wird**.

**==Filter setzen== Nach Überprüfung der Inhalts- und Zugriffsanforderungen beschließt das Unternehmen, HR-Inhalte in zwei Nammensräume zu erstellen: Alle uneingeschränkten Inhalte werden in den Haupt-Namensräume des Wikis verschoben. Interne Informationen werden in einem benutzerdefinierten Namensräumen namens "HR" verwaltet.**

**\*'''Von''' - Datum, ab dem Daten angezeigt** werden **sollen**

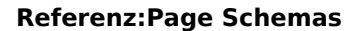

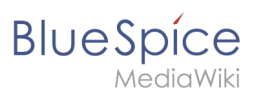

**{{Hinweisbox|boxtype=Wichtig|icon=|Note text=Streng vertrauliche Informationen sollten im Wiki nicht gepflegt** wer den**. Sie können zwar die Leserechte in einem Namensraum auf bestimmte Gruppen einschränken. Generell sind die Seitennamen jedoch oft in Listen und Spezialseiten aufgeführt (z.B. Spezial: Alle Seiten) und führen erst beim Anklicken** zu **einem Berechtigungsfehler.|bgcolor=}}**

**\*'''Bis''' - Datum, bis** zu **dem Daten angezeigt werden sollen**

**Für einige Datenquellen sind zusätzliche Filter verfügbar, z. B. ein Namensraum**-**Filter für Daten**, **die auf** Wiki-**Seiten basieren.**

**\***'''**Intervall**''' **- legt fest, wie die Daten gruppiert werden (Tage, Kalenderwoche, Monat etc**.**)**

**\*#Absolut - zeigt die absoluten Zahlen**<br />[[Datei:**erweitert eStatistik Ergebnisbild**.**jpg**|zentriert|mini|**Angelegte Inhaltsseiten** in **absoluten Zahlen|verweis=https**:**//de**.**wiki**.**blu espice**.**com**/**wiki**/Datei:**erweiterteStatistik\_Ergebnisbild**.**jpg**|alte rnativtext=**Angelegte Inhaltsseiten in absoluten Zahlen**|**650x6 50px**]]

**\***#**Liste** - **zeigt Daten in tabellarischer Ansicht an** - **nur für Suchstatistiken verfügbar**<br />[[Datei:**erweiterteStatistik Ergebnisbild2**.**jpg**|zentriert|mini|**Begriffe, nach denen in einem bestimmten Zeitraum gesucht wurde (Listenansicht)**|verweis= **https**:/**/de**.**wiki**.**bluespice**.**com**/**wiki**/Datei:**erweiterteStatistik\_Er gebnisbild2**.**jpg**|**alternativtext**=**Begriffe, nach denen in einem bestimmten Zeitraum gesucht wurde|650x650px**]]<br  $\overline{1}$ 

**Um diesen spezifischen HR**-**Anforderungen gerecht zu werden**, **muss der** Wiki-**Administrator die folgenden Schritte ausführen:**

**#**'''**Namensraum**''' **<nowiki>HR:</nowiki> auf der Seite**  <code>Special:NamespaceManager</code> erstellen:<br /> **[[Datei:Namensraum hinzufügen.**

**png|alternativtext=Screenshot: Namensraum erstellen|zentriert|450x450px|mini|Namensraum erstellen]] Nach dem Hinzufügen des Namensraums wird der neue Namensraum nach drücken der "f5" Taste angezeigt**.**<br />**

**\***'''**Modus**''' **- Anzeigetyp**: **#Die erforderlichen** '''**Gruppen**''' **auf der Seite <code>Spezial: GroupManager</code> erstellen:<br />>//>></br /></br/>[[Datei:Gruppenverwall tung**.**png|alternativtext=Screenshot: Gruppenverwaltung**|zen triert**|431x431px**|mini|**Benutzergruppen erstellen]]**

> **#\*HR\_visitor: Benutzer** in **dieser Gruppe haben nur Anzeigeberechtigungen für den Namensraum (HR:)**

**\*#Aggregiert** - **zeigt** die **aufsummierten Zahlen an #\*HR\_editor: Benutzer in dieser Gruppe können Seiten im Namensraum (HR:) erstellen und bearbeiten**

> **#\*HR\_reviewer**: **Benutzer in dieser Gruppe können zusätzlich Dokumente genehmigen**. **Damit dies funktioniert, ist für den Namensraum die Funktion "FlaggedRevs" aktiviert**. **Diese Gruppen sind zunächst "leer"**.

> **#Jeder Gruppe auf der Seite <code>Spezial: PermissionManager<**/**code> '''Rollen''' zuordnen. Danach hat jede Gruppe bestimmte Berechtigungen:**

**##Die Gruppe HR\_visitor: <br** /**>[[**Datei:**Rechteverwaltung 2.0**.**png**|alternativtext=**Screenshot:** 

**Rechteverwaltung|zentriert|600x600px|mini**|**Gruppe HR visitor**]]**<br />Der Administrator wählt die Gruppe "HR\_visitor" aus und überprüft die Rolle "reader" nur im HR**-**Namensraum. Da** die **Leserrolle im HR-Namensraum jetzt der Gruppe "HR\_visitor" zugeordnet ist, haben alle anderen Gruppen keine Anzeigeberechtigungen mehr für diesen Namensraum: <br />[[Datei:Rechteverw.. png|zentriert|600x600px|mini|Verteilung der Reader Rolle** 

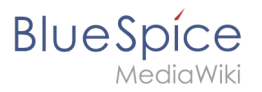

#**#Die Gruppe HR\_editor: Der Administrator wählt den Rolleneditor nur im Namensraum HR aus. Da die Editor**-**Rolle nicht alle Berechtigungen von der Reader-Rolle erbt, muss der Administrator zusätzlich die Reader**-**Berechtigungen prüfen:** <br />[[Datei:**Rechteverwaltu.**.**png**|zentriert**|600x600px** |mini|**"Reviewer"-Berechtigungen**|verweis=**Special**:**FilePath**/**Re chteverwaltu**..**png]]<br />**

**##Die Gruppe HR\_reviewer: Der Administrator wählt die Rolle des Reviewers nur für den Namensraum HR aus**. **Da die Rollen HR\_visitor und HR\_editor zuvor für die Gruppen HR\_visitor und**/**oder HR\_editor reserviert waren, müssen auch die Editor- und Leserberechtigungen erteilt werden: <br** /**>[[**Datei:**Rechteverwalt.**.**png|zentriert|600x600px|mini|B erechtigungen der HR\_reviewer Gruppe**|**verweis**=**Special: FilePath/Rechteverwalt..png**]]

**#'''Benutzer''' zu den richtigen Benutzergruppen '''hinzufügen''': Da Anna in der Lage sein muss, die Dokumente sowohl im HR- als auch im Main-Namespace zu bearbeiten und zu genehmigen, muss sie sowohl zum "HR\_reviewer" als auch zu den Standard "Prüfer" -Gruppen hinzugefügt werden: <br />** 

**{{Box Note**|**boxtype**=**note**|**Note text=Abhängig vom ausgewählten Zeitraum muss die Einstellung für das Intervall entsprechend angepasst werden. Wenn Sie zum Beispiel den Zeitraum zwischen 02.06. und 03.06. im selben Jahr eingestellt haben, wird das Intervall "Jahr" kein Ergebnis liefern. In diesem Fall wählen Sie "Woche" oder "Tag" als Intervall aus, um Ergebnisse** zu **erhalten.}}**

**[[Datei:Benuter hinzufügen.png**|**alternativtext**=**Screenshot: Hinzufügen eines Benutzers zu Gruppen|zentriert**|**450x450px |mini|Benutzer** zu **einer Gruppe hinzufügen]]**

**<br />**

**Klicken Sie auf** die **Schaltfläche ''**Ergebnis**'', um die Anzeige aufzurufen.**

**[[Datei**:**erweiterteStatistik Klick auf Ergebnis. jpg|zentriert|mini|alternativtext=Ergebnis aufrufen|450x450px|Ergebnis aufrufen]]**

**==<span class="mw-headline" id="Chart\_export">Export**</**s pan**> **der Resultatsansicht==**

**Die Resultatsansicht beinhaltet eine ''Export-''Schaltfläche. Über diese Schaltfläche kann die Ergebnisansicht als SVG (bei Listenansicht als csv/xlsx) exportiert werden.**

**==<span class="mw-headline" id="Data\_export" >Datenexport</span>==**

**===<span** class="**mw**-**headline" id=**"**Location" >Wartungsskript</span>===**

Auf dem Server steht ein <code>php</code>-**Wartungsskript zur Verfügung:**

**==Ergebnisse anzeigen== Der Administrator fügt auch** die **anderen betroffenen Benutzer den richtigen Gruppen hinzu. Das** Ergebnis **ist folgende Berechtigungskonfiguration**:

<**br** />

**{|** class="**contenttable**-**blue tablefullwidth**"

**!Benutzer**

**!ist in Gruppen**

**!Rollen im Namensraum HR**

**!Rollen** im **Haupt**-**Namensraum**

**!Beschreibung**

**|**-

**|Anna (HR manager)**

**|HR\_reviewer**

**<code><mw-root>/extensions/BlueSpiceExtendedStatistics /maintenance/ExportCollection.php</code>**

**===<span class="mw-headline" id="Usage">Anwendung< /span>===**

**Dieses Skript muss über die Befehlszeile des Servers aufgerufen werden. <span class="JLqJ4b ChMk0b" datalanguage-for-alternatives="de" data-language-to-translateinto="en" data-phrase-index="0" jsaction="agoMJf:PFBcW; usxOmf:aWLT7;jhKsnd:P7O7bd,F8DmGf;Q4AGo:Gm7gYd, qAKMYb;uFUCPb:pvnm0e,pfE8Hb,PFBcW;f56efd:dJXsye; EnoYf:KNzws,ZJsZZ,JgVSJc;zdMJQc:cCQNKb,ZJsZZ,zchEXc; Ytrrj:JJDvdc;tNR8yc:GeFvjb;oFN6Ye:hij5Wb" jsname="txFAF" jscontroller="Zl5N8" jsdata="uqLsIf;\_;\$29" jsmodel=" SsMkhd"><span jsaction="click:qtZ4nf,GFf3ac,tMZCfe; contextmenu:Nqw7Te,QP7LD; mouseout:Nqw7Te; mouseover:qtZ4nf,c2aHje" jsname="W297wb">Es nimmt den Pfad einer Konfigurationsdatei** im **JSON**-**Format an.< /span></span>** 

#### **'''Beispiel'''**

 **php <mw**-**root>/extensions/BlueSpiceExtendedStatistics /maintenance/ExportCollection.php \**

 **--config=<path-to-file>/myConfig.json \**

 **--exportto=/tmp/myExport.xslx**

**<span class="mw-headline" id="Params">'''Parameter'''< /span>**

**\*<code>--config</code> - Pfad zur Konfigurationsdatei Gutachter**

**\*<code>--exportto</code> - Pfad zur Datei, in die die Daten exportiert werden. Mögliche Dateiformate sind <code>xsl<**  $\sqrt{code}$ . <code>xslx</code> and <code>csy</code>.

**===<span class="mw-headline" id="Configuration">Skript-Konfiguration</span>===**

**Die Skript-Konfiguration verwendet dieselben Parameter wie die API, die in Special:ExtendedStatistics verwendet wird.**

**<span class="mw**-**headline" id="Params\_2">'''Parameter'''< /span>**

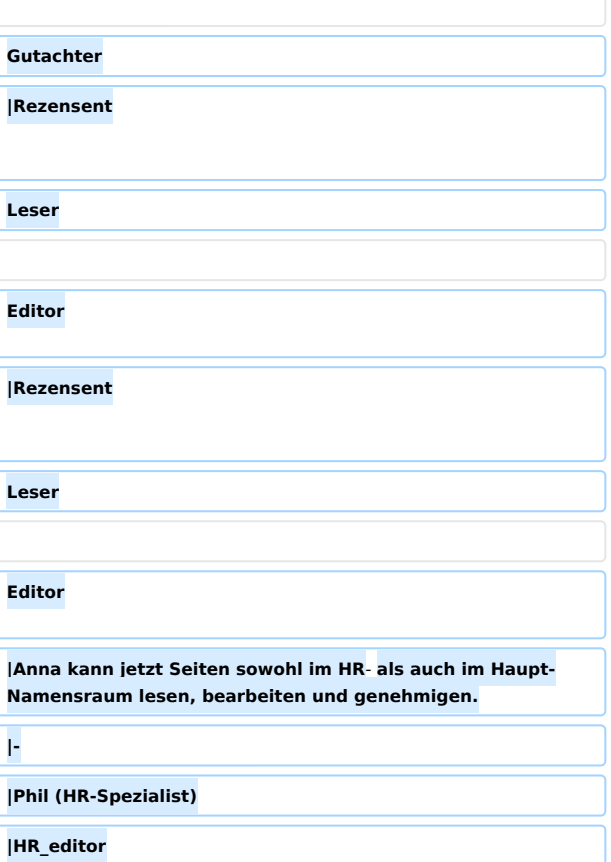

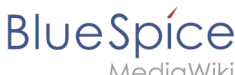

MediaWiki

#### $*$ <code>aggregate</code>

**===<span class="mw**-**headline" id="Examples"**

**Die folgenden Beispiele zeigen den Inhalt der JSON**-**Datei,** die  **<code>**-**-config</code> zur Verfügung gestellt wird**.

**>Beispielinhalte</span>===**

 $*$ <code>filter</code>

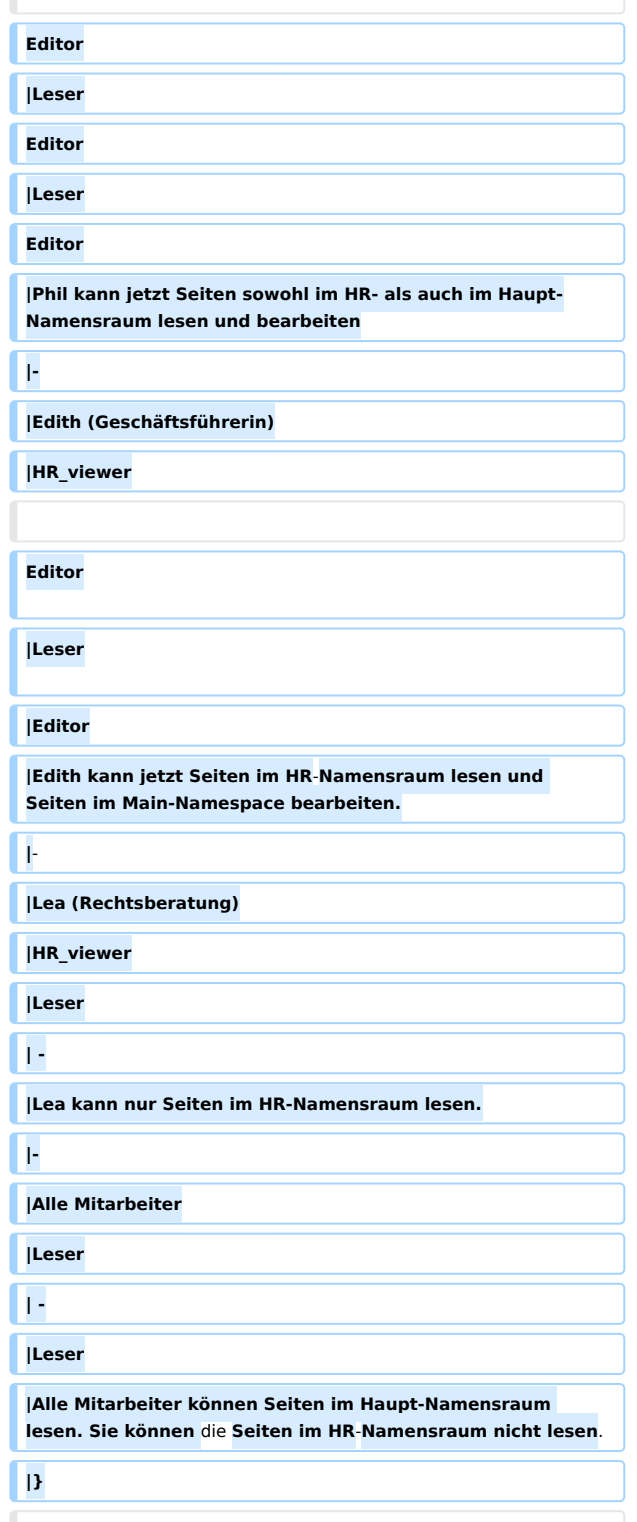

<span class="mw-headline" id=".22Page\_views. **22\_aggregated\_by\_date\_since\_1\_year\_until\_now" >'''"Seitenaufrufe" aggregiert nach Datum im Zeitraum von einem bestimmten Jahr'''</span>:**

 **<span class="p">{</span>**

 **<span class="nt">"aggregate"</span><span class="p" >:</span> <span class="p">[</span>**

 **<span class="p">{</span>**

 **<span class="nt">"property"</span><span class="p">:</span> <span class="s2">"timestampcreated"< /span><span class="p">,</span>**

 **<span class="nt">"type"</span><span class="p">:</span> <span class="s2">"daily"</span><span class="p">,</span>**

 **<span class="nt">"targets"</span><span class="p">:</span> <span class="p">[</span>**

 **<span class="s2">"pagetitle"<**

**/span><span class="p">,</span>**

 **<span class="s2">"numberhits"< /span><span class="p">,</span>**

 **<span class="s2">"**

**numberhitsaggregated"</span>**

 **<span class="p">]</span>**

 **<span class="p">}</span>**

 **<span class="p">],</span>**

 **<span class="nt">"filter"</span><span class="p">:< /span> <span class="p">[</span>**

 **<span class="p">{</span>**

 **<span class="nt">"property"</span><span class="p">:</span> <span class="s2">"type"</span><span class="p">,</span>**

 **<span class="nt">"type"</span><span class="p">:</span> <span class="s2">"string"< /span><span class="p">,</span>**

 **<span class="nt">"value"</span><span class="p">:</span> <span class="s2">"hitcounter"< /span><span class="p">,</span>**

 **<span class="nt">"comparison"< /span><span class="p">:</span> <span class="s2">"eq"< /span>**

 **<span class="p">},</span>**

 **<span class="p">{</span>**

 **<span class="nt">"property"</span><span class="p">:</span> <span class="s2">"timestampcreated"< /span><span class="p">,</span>**

 **<span class="nt">"type"</span><span class="p">:</span> <span class="s2">"date"</span><span class="p">,</span>**

 **<span class="nt">"value"</span><span class="p">:</span> <span class="s2">"20200707120000"< /span><span class="p">,</span>**

 **<span class="nt">"comparison"< /span><span class="p">:</span> <span class="s2">"gt"< /span>**

 **<span class="p">},</span>**

 **<span class="p">{</span>**

 **<span class="nt">"property"</span><span class="p">:</span> <span class="s2">"timestampcreated"< /span><span class="p">,</span>**

 **<span class="nt">"type"</span><span class="p">:</span> <span class="s2">"date"</span><span class="p">,</span>**

 **<span class="nt">"value"</span><span class="p">:</span> <span class="s2">"20210707120000"< /span><span class="p">,</span>**

 **<span class="nt">"comparison"< /span><span class="p">:</span> <span class="s2">"lt"< /span>**

 **<span class="p">}</span>**

 **<span class="p">]</span>**

 **<span class="p">}</span>**

**<span class="mw-headline" id=".22Review\_by\_namespaces. 22\_aggregated\_by\_namespace\_since\_1\_year\_until\_now" >'''"Begutachtete Seiten nach Namensräumen" aggregieren nach Namensraum im Zeitraum von einem bestimmten Jahr'''</span>:**

 **<span class**=**"nt">"aggregate"</span><span class="p" >:</span> <span class="p">**[**</span>**

 **<span class="nt">"property"</span><span class="p">**:**<**/**span> <span class="s2">"namespacename"< /span><span class="p">,</span>**

 **<span class="nt">"type"</span><span class="p">:</span> <span class="s2">"string"< /span><span class="p">,</span>**

 **<span class="nt">"targets"</span><span class="p">:</span> <span class="p">[</span>**

 **<span class="s2">"ongoingpages"< /span><span class="p">,</span>**

 **<span class="s2">"expiredpages"<**

**/span><span class="p">,</span>**

 **<span class="s2">"notrunningpages"< /span><span class="p">,</span>**

 **<span class="s2">"**

**ongoingpagesaggregated"</span><span class="p">,< /span>**

**Darüber hinaus sollte der Administrator sicherstellen, dass Anna nicht die einzige Person ist, die Inhalte genehmigen kann. Andernfalls würde es ein Problem geben, wenn Anna im Urlaub ist oder keine Zeit zum Überprüfen von Seitenänderungen hat.**

{**{Box Links**

 **<span class="p">**{**</span> |Thema1**=[**[Handbuch**:**Erweiterung**/**BlueSpiceNamespaceMan ager| Namensraumverwaltung**]]

> **|Thema2**=[**[Handbuch**:**Erweiterung**/**BlueSpicePermissionMana ger|Rechteverwaltung]**]

 **<span class="p">{</span> |Thema3**=[[Handbuch:Erweiterung/**BlueSpiceGroupManager**|**Gru ppenverwaltung**]]

> **|Thema4**=**[[**Handbuch:Erweiterung/**BlueSpiceUserManager**|**Benu tzerverwaltung]]**

}}

 **<span class="s2">"**

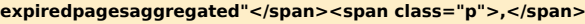

 **<span class="s2">" notrunningpagesaggregated"</span>**

 **<span class="p">**]**</span>**

 **<span class="p">}</span>**

 **<span class="p">**]**,</span>**

 **<span class**=**"nt">"filter"</span><span class="p">:< /span> <span class="p">**[**</span>**

 **<span class="p">{</span>**

 **<span class="nt">"property"</span><span class="p">**:**<**/**span> <span class="s2">"type"</span><span class="p">,</span>**

 **<span class="nt">"type"</span><span class="p">:</span> <span class="s2">"string"< /span><span class="p">,</span>**

 **<span class="nt">"value"</span><span class="p">:</span> <span class="s2">"reviewedpages-ns"< /span><span class="p">,</span>**

 **<span class="nt">"comparison"< /span><span class="p">:</span> <span class="s2">"eq"< /span>**

 **<span class="p">},</span>**

 **<span class="p">{</span>**

 **<span class="nt">"property"</span><span class="p">:</span> <span class="s2">"timestampcreated"< /span><span class="p">,</span>**

 **<span class="nt">"type"</span><span class="p">:</span> <span class="s2">"date"</span><span class="p">,</span>**

 **<span class="nt">"value"</span><span class="p">:</span> <span class="s2">"20200707120000"< /span><span class="p">,</span>**

 **<span class="nt">"comparison"< /span><span class="p">:</span> <span class="s2">"gt"< /span>**

 **<span class="p">},</span>**

 **<span class="p">{</span>**

 **<span class="nt">"property"</span><span class="p">:</span> <span class="s2">"timestampcreated"< /span><span class="p">,</span>**

 **<span class="nt">"type"</span><span class="p">:</span> <span class="s2">"date"</span><span class="p">,</span>**

 **<span class="nt">"value"</span><span class="p">:</span> <span class="s2">"20210707120000"< /span><span class="p">,</span>**

 **<span class="nt">"comparison"< /span><span class="p">:</span> <span class="s2">"lt"< /span>**

## **BlueSpice**

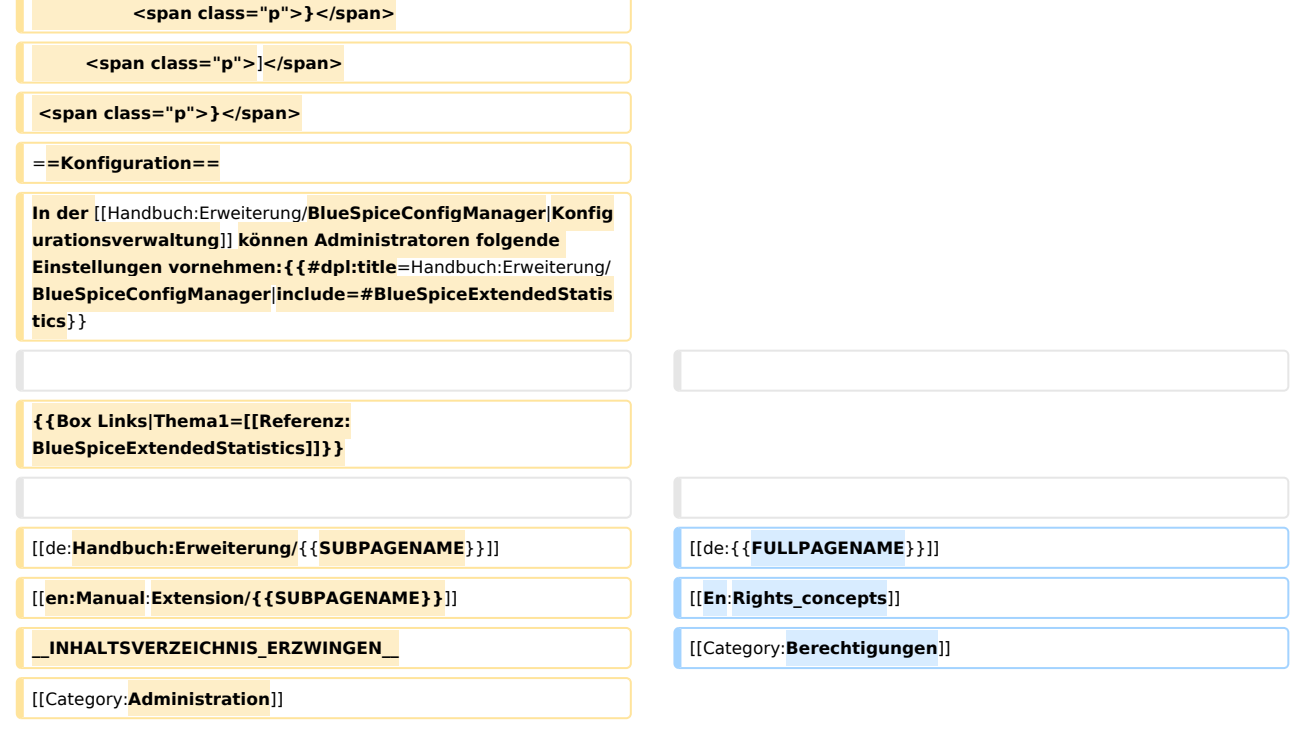

### Version vom 16. Februar 2022, 11:59 Uhr

Mehr als 100 Rechte sind erforderlich, um den Benutzerzugriff auf alle Wiki-Funktionen und Erweiterungen zu steuern.

Abhängig von den Aktionen, die ein Benutzer ausführen muss, hängen viele dieser Rechte zusammen und müssen folglich einem bestimmten Benutzertyp erteilt werden. Ein Benutzer mit Lesezugriff muss beispielsweise auch in der Lage sein, das Benutzerprofil zu ändern und Seiten zu einer Überwachungsliste hinzuzufügen. Aus diesem Grund verwendet BlueSpice Rollen und Gruppen, um die Berechtigungen einzelner Benutzer zu verwalten.

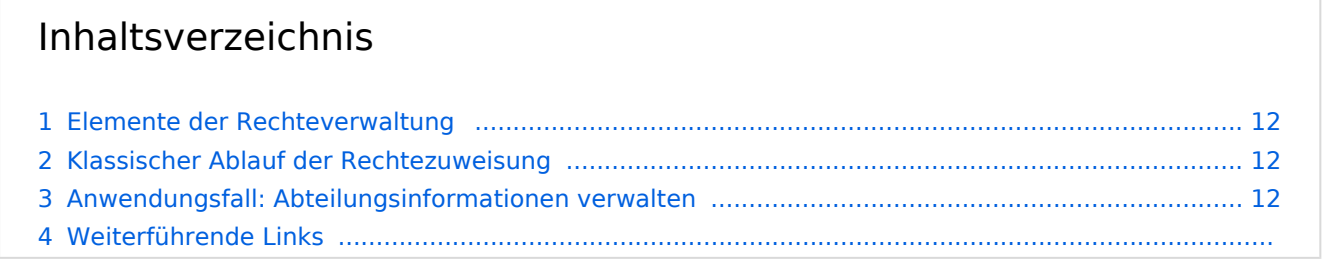

<span id="page-11-0"></span>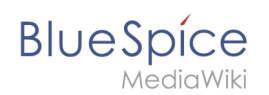

### Elemente der Rechteverwaltung

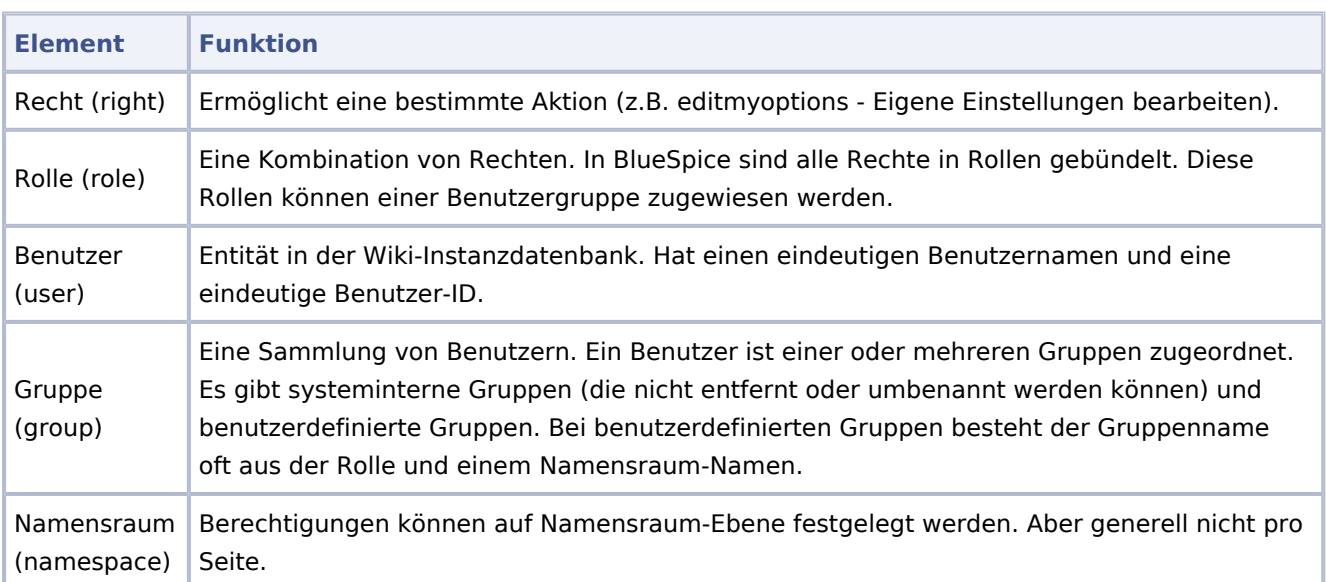

## <span id="page-11-1"></span>Klassischer Ablauf der Rechtezuweisung

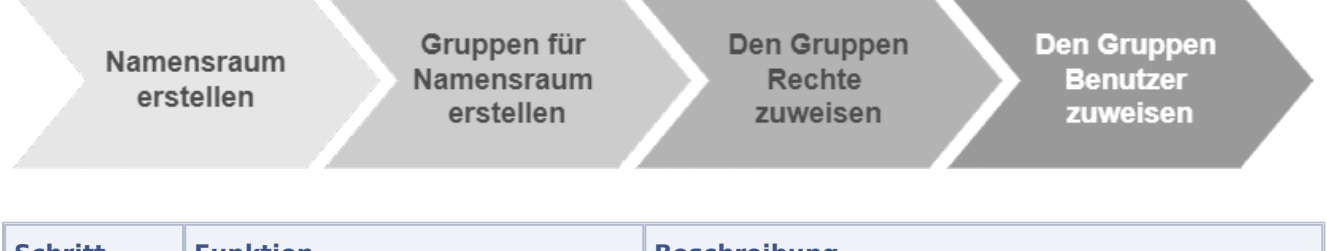

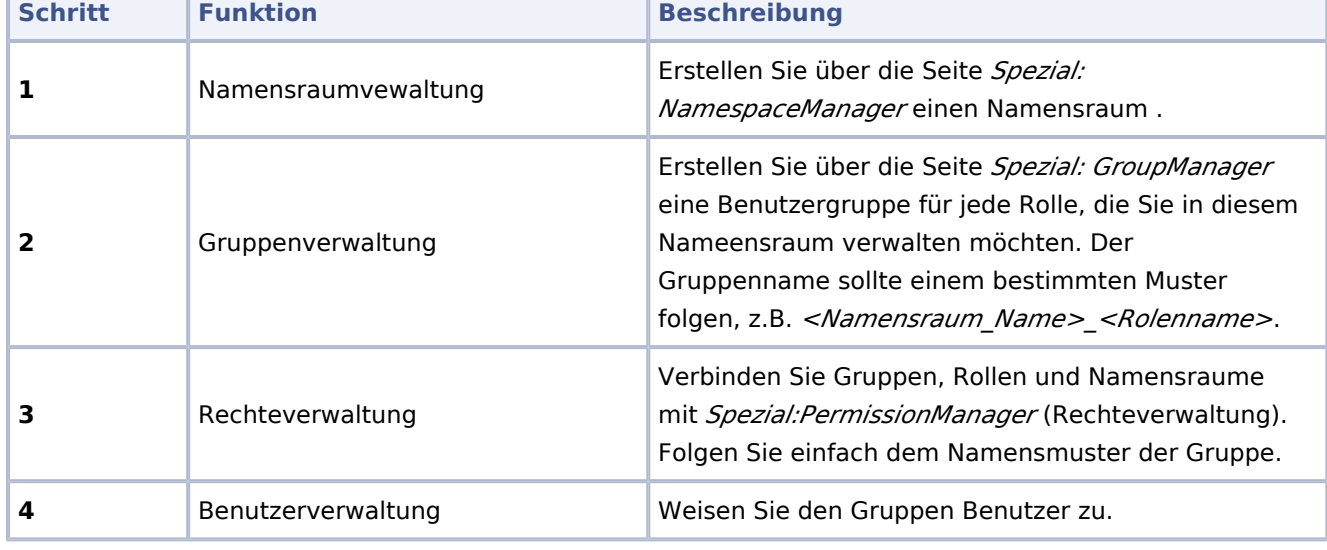

### <span id="page-11-2"></span>Anwendungsfall: Abteilungsinformationen verwalten

[Datei:inhaltsorganisation.drawio.png](https://de.wiki.bluespice.com/w/index.php?title=Spezial:Hochladen&wpDestFile=inhaltsorganisation.drawio.png)

Beispiel: So organisieren Sie Ihr Wiki

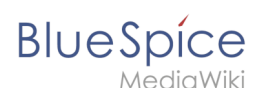

Anna (HR Manager) und Phil (HR Specialist) pflegen alle Inhalte der Personalabteilung im Unternehmenswiki.

Einige Inhalte sind für alle Mitarbeiter sichtbar. Andere Inhalte werden eingeschränkt und sind nur für das obere Management und Lea, die Rechtsberaterin des Unternehmens sichtbar.

Nach Überprüfung der Inhalts- und Zugriffsanforderungen beschließt das Unternehmen, HR-Inhalte in zwei Nammensräume zu erstellen: Alle uneingeschränkten Inhalte werden in den Haupt-Namensräume des Wikis verschoben. Interne Informationen werden in einem benutzerdefinierten Namensräumen namens "HR" verwaltet.

**Wichtig!** Streng vertrauliche Informationen sollten im Wiki nicht gepflegt werden. Sie können zwar die Leserechte in einem Namensraum auf bestimmte Gruppen einschränken. Generell sind die Seitennamen jedoch oft in Listen und Spezialseiten aufgeführt (z.B. Spezial: Alle Seiten) und führen erst beim Anklicken zu einem Berechtigungsfehler.

Um diesen spezifischen HR-Anforderungen gerecht zu werden, muss der Wiki-Administrator die folgenden Schritte ausführen:

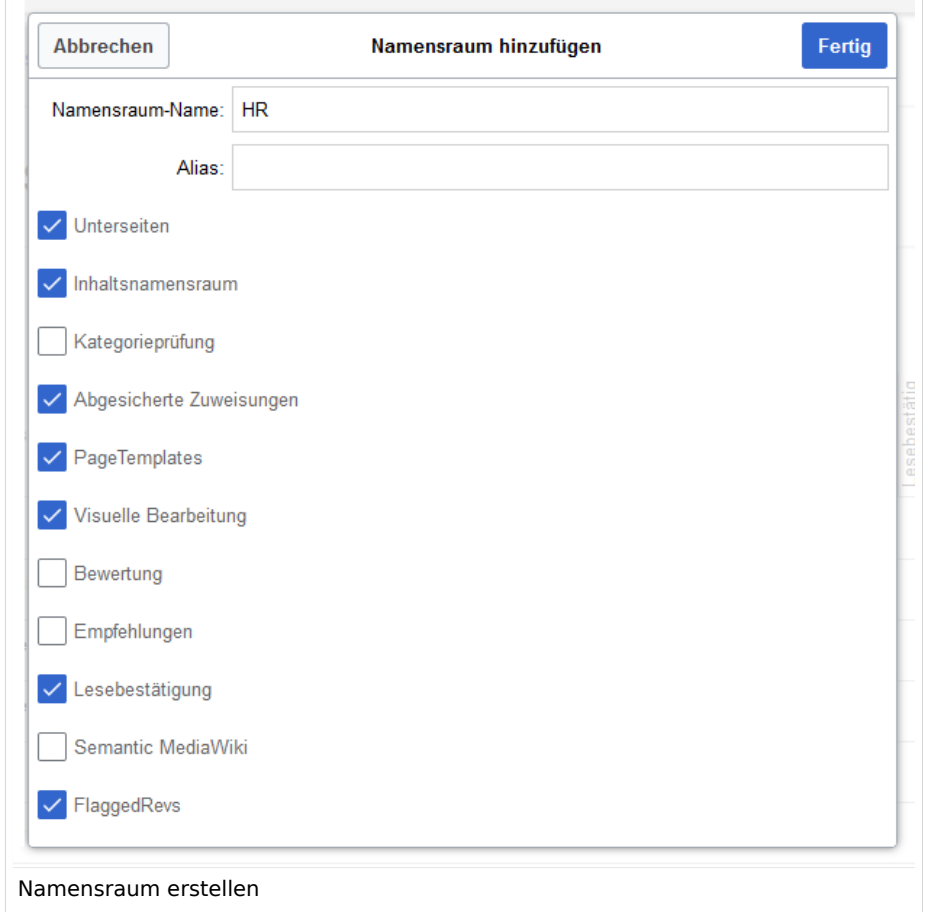

1. **Namensraum** HR: auf der Seite Special:NamespaceManager erstellen:

Nach dem Hinzufügen des Namensraums wird der neue Namensraum nach drücken der "f5" Taste angezeigt.

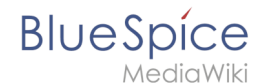

2. Die erforderlichen **Gruppen** auf der Seite Spezial:GroupManager erstellen:

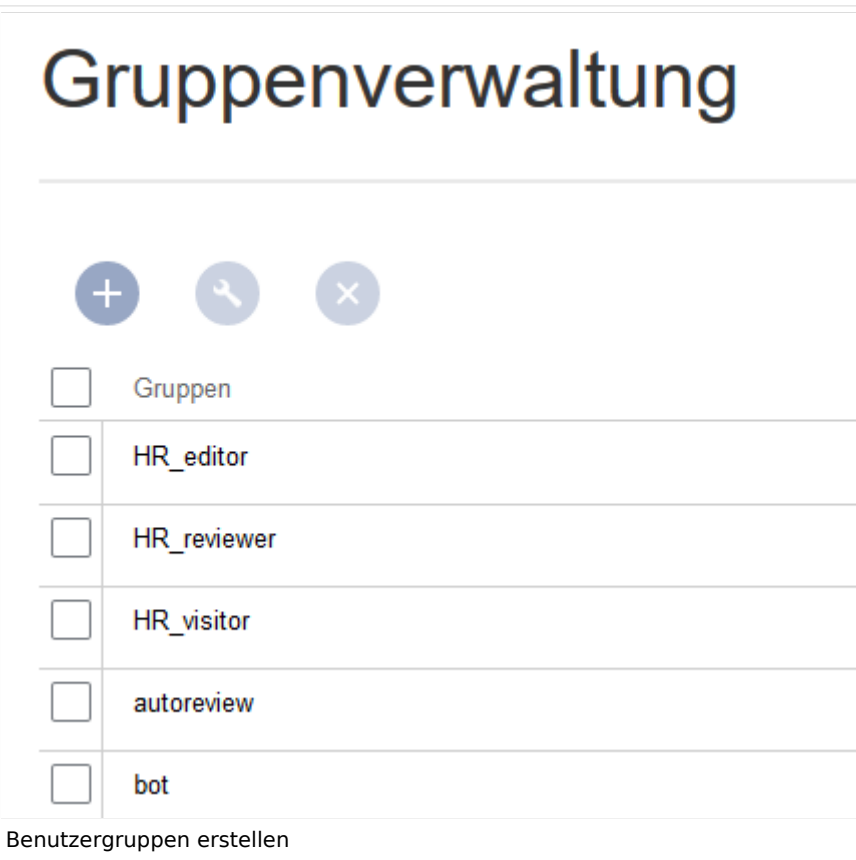

- HR\_visitor: Benutzer in dieser Gruppe haben nur Anzeigeberechtigungen für den Namensraum (HR:)
- HR\_editor: Benutzer in dieser Gruppe können Seiten im Namensraum (HR:) erstellen und bearbeiten
- HR\_reviewer: Benutzer in dieser Gruppe können zusätzlich Dokumente genehmigen. Damit dies funktioniert, ist für den Namensraum die Funktion "FlaggedRevs" aktiviert. Diese Gruppen sind zunächst "leer".
- 3. Jeder Gruppe auf der Seite Spezial:PermissionManager **Rollen** zuordnen. Danach hat jede Gruppe bestimmte Berechtigungen:
	- 1. Die Gruppe HR\_visitor:

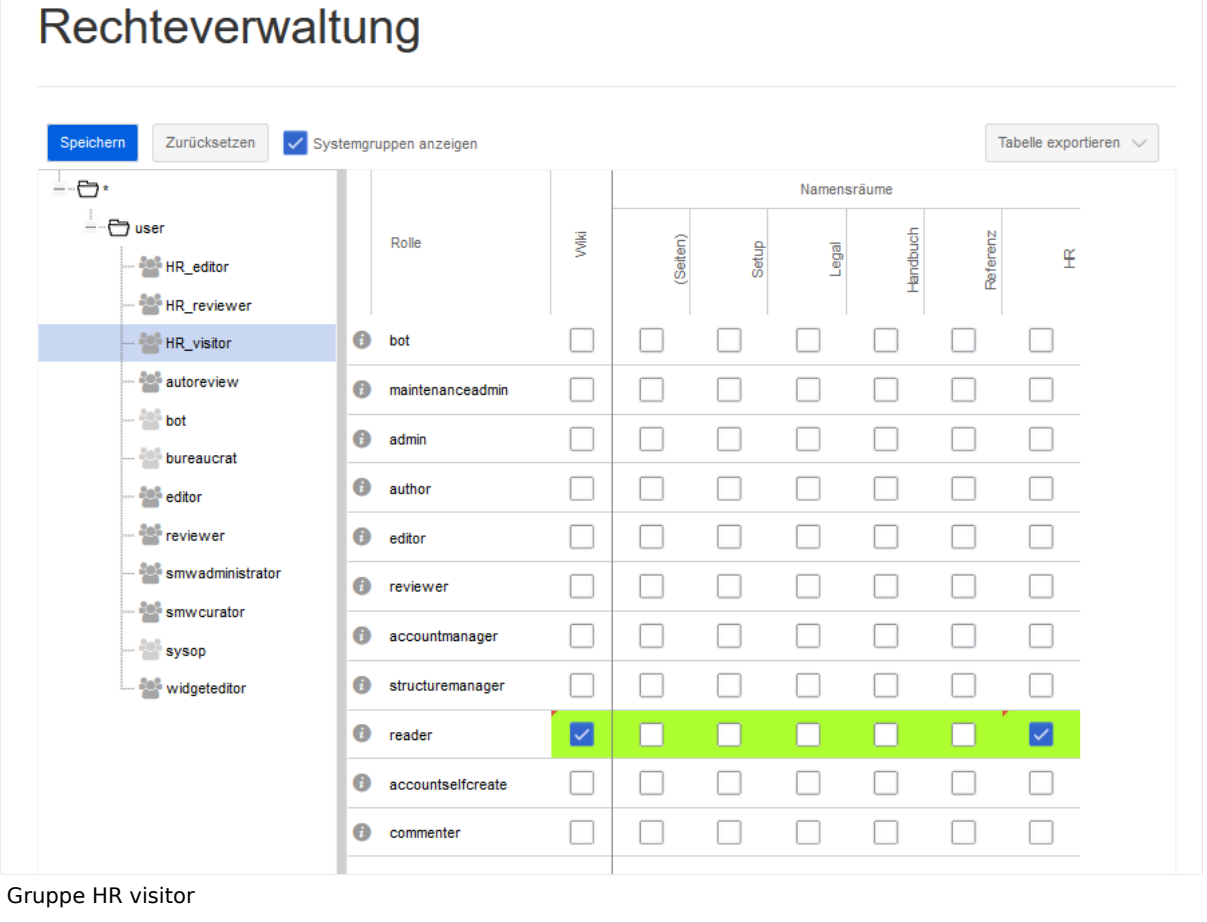

Der Administrator wählt die Gruppe "HR\_visitor" aus und überprüft die Rolle "reader" nur im HR-Namensraum. Da die Leserrolle im HR-Namensraum jetzt der Gruppe "HR\_visitor" zugeordnet ist, haben alle anderen Gruppen keine Anzeigeberechtigungen mehr für diesen Namensraum:

# **Blue** Spice

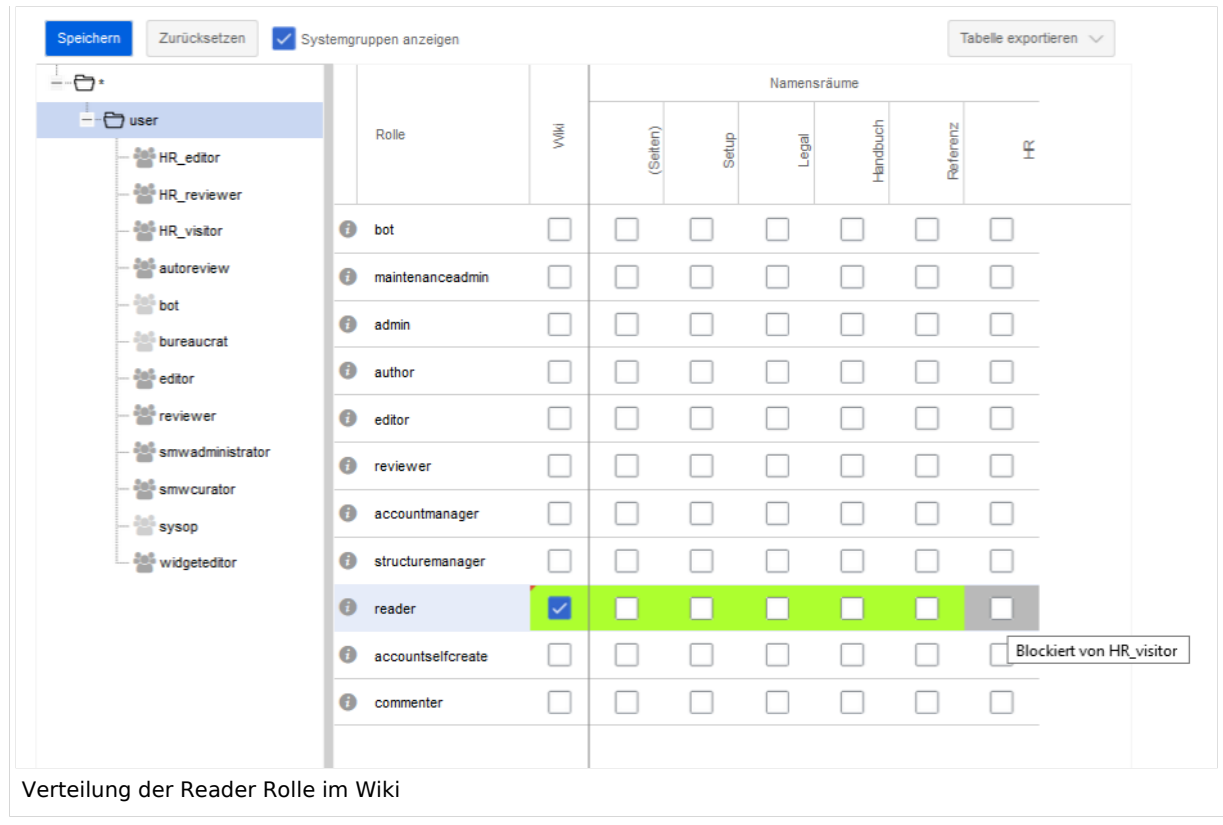

2. Die Gruppe HR\_editor: Der Administrator wählt den Rolleneditor nur im Namensraum HR aus. Da die Editor-Rolle nicht alle Berechtigungen von der Reader-Rolle erbt, muss der Administrator zusätzlich die Reader-Berechtigungen prüfen:

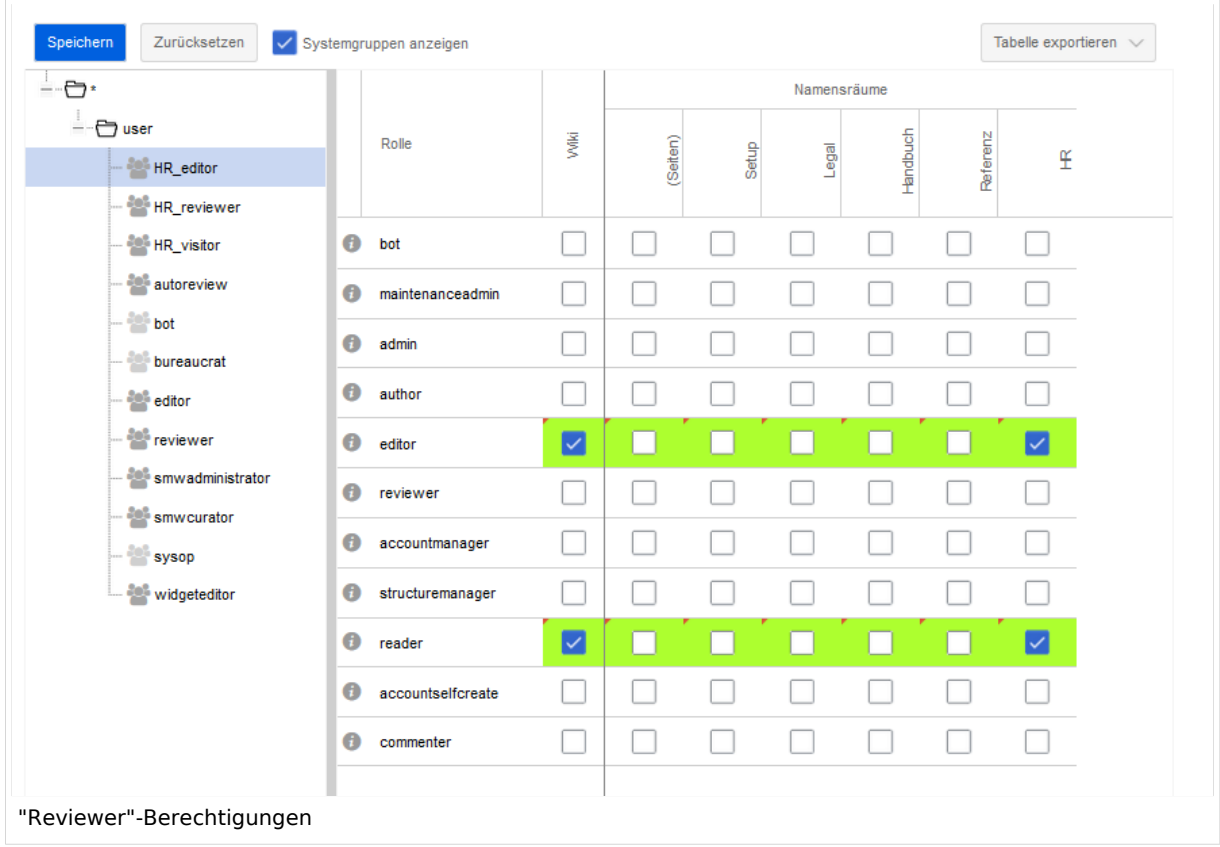

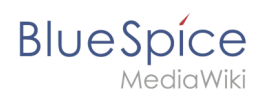

3. Die Gruppe HR\_reviewer: Der Administrator wählt die Rolle des Reviewers nur für den Namensraum HR aus. Da die Rollen HR\_visitor und HR\_editor zuvor für die Gruppen HR\_visitor und/oder HR\_editor reserviert waren, müssen auch die Editor- und Leserberechtigungen erteilt werden:

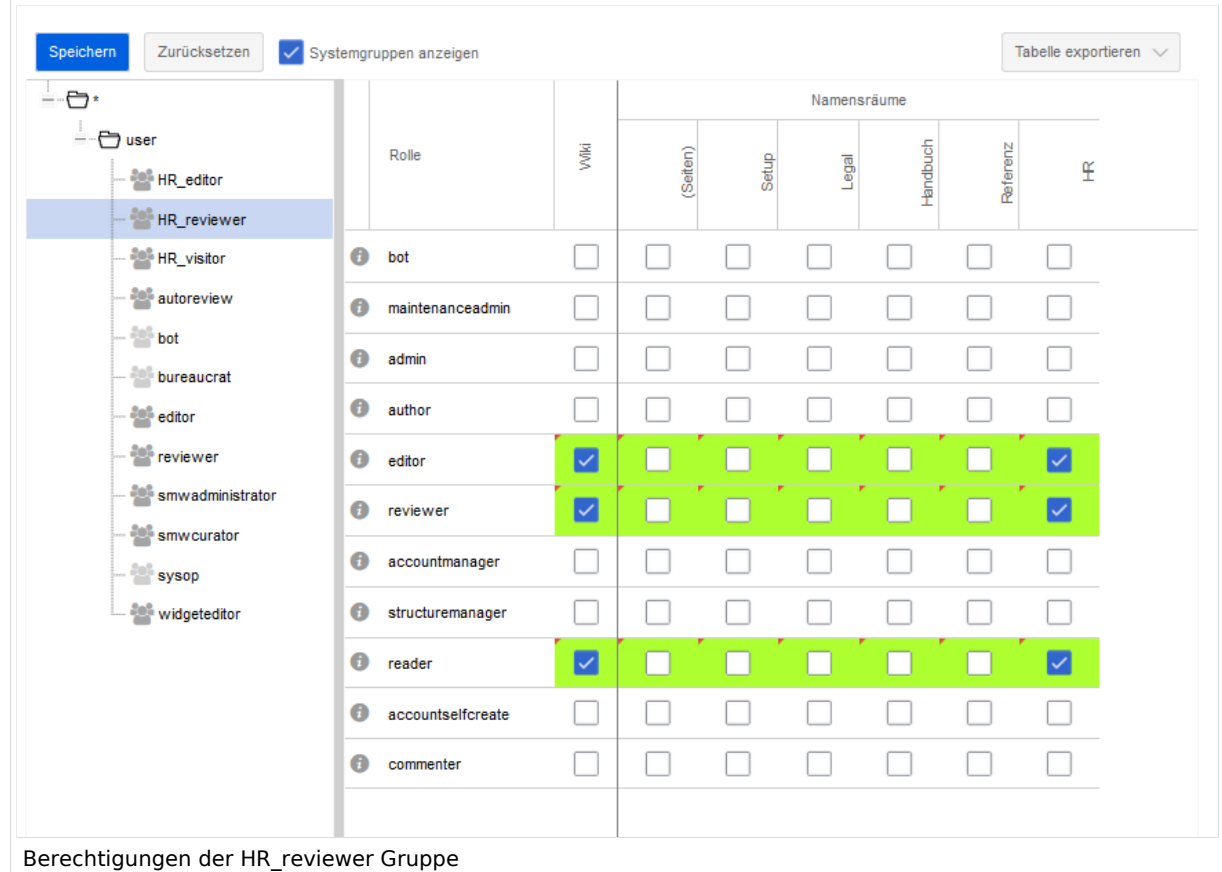

4. **Benutzer** zu den richtigen Benutzergruppen **hinzufügen**: Da Anna in der Lage sein muss, die Dokumente sowohl im HR- als auch im Main-Namespace zu bearbeiten und zu genehmigen, muss sie sowohl zum "HR\_reviewer" als auch zu den Standard "Prüfer" -Gruppen hinzugefügt werden:

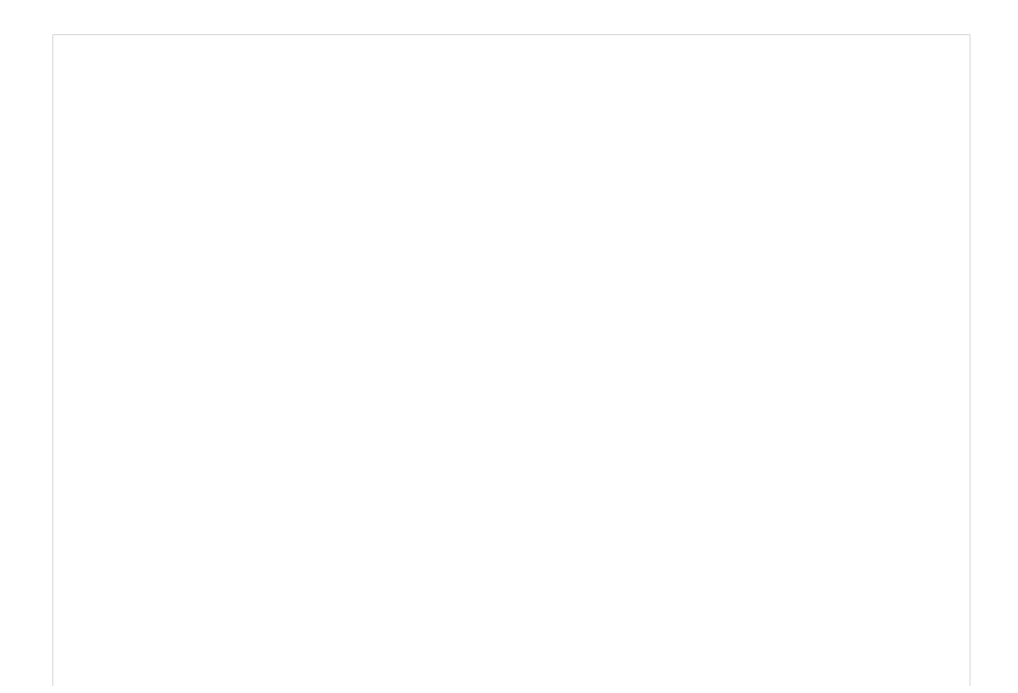

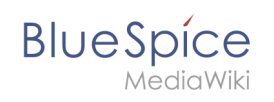

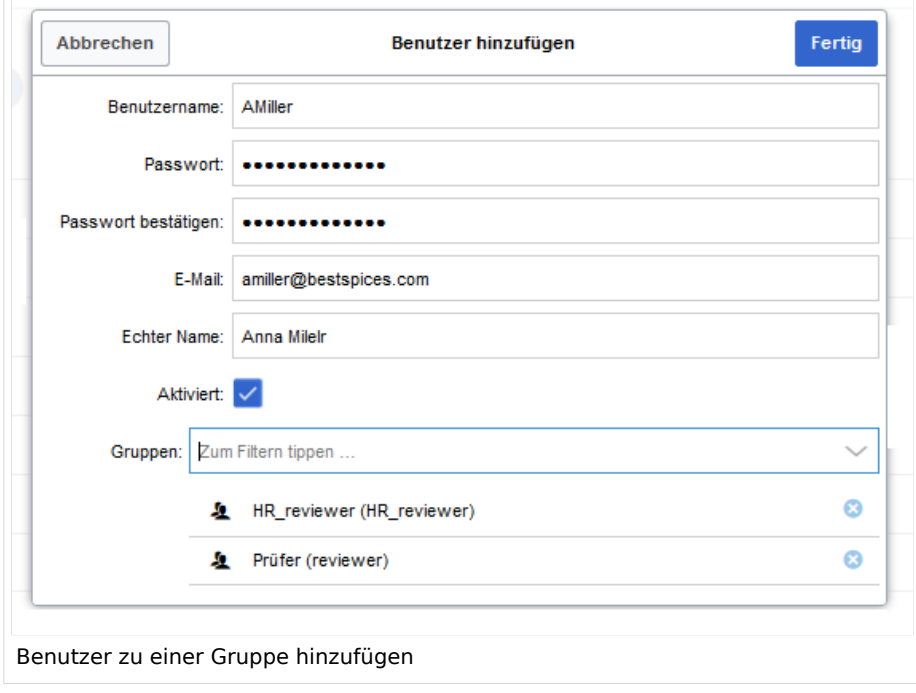

Der Administrator fügt auch die anderen betroffenen Benutzer den richtigen Gruppen hinzu. Das Ergebnis ist folgende Berechtigungskonfiguration:

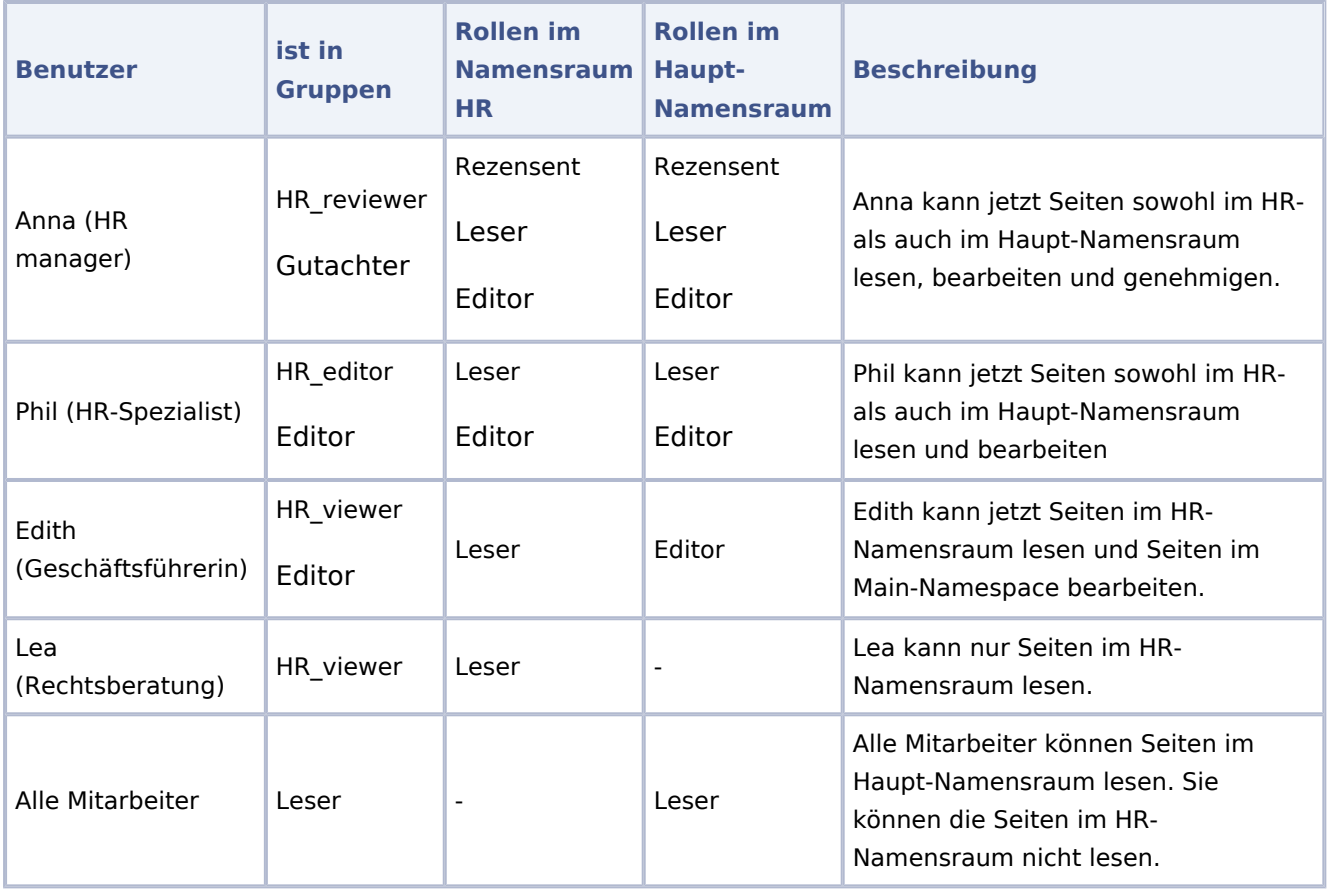

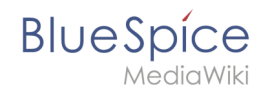

Darüber hinaus sollte der Administrator sicherstellen, dass Anna nicht die einzige Person ist, die Inhalte genehmigen kann. Andernfalls würde es ein Problem geben, wenn Anna im Urlaub ist oder keine Zeit zum Überprüfen von Seitenänderungen hat.

### Weiterführende Links

- [Namensraumverwaltung](https://de.wiki.bluespice.com/wiki/Handbuch:Erweiterung/BlueSpiceNamespaceManager)
- [Rechteverwaltung](https://de.wiki.bluespice.com/wiki/Handbuch:Erweiterung/BlueSpicePermissionManager)
- **[Gruppenverwaltung](https://de.wiki.bluespice.com/wiki/Handbuch:Erweiterung/BlueSpiceGroupManager)**
- **[Benutzerverwaltung](https://de.wiki.bluespice.com/wiki/Handbuch:Erweiterung/BlueSpiceUserManager)**